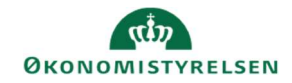

## **CAMPUS**

## Miniguide: Rapportabonnement

Denne guide viser, hvordan Læringsadministratoren kan oprette et rapportabonnement, således at modtageren får tilsendt samme rapport, med valgfri hyppighed, på mail.

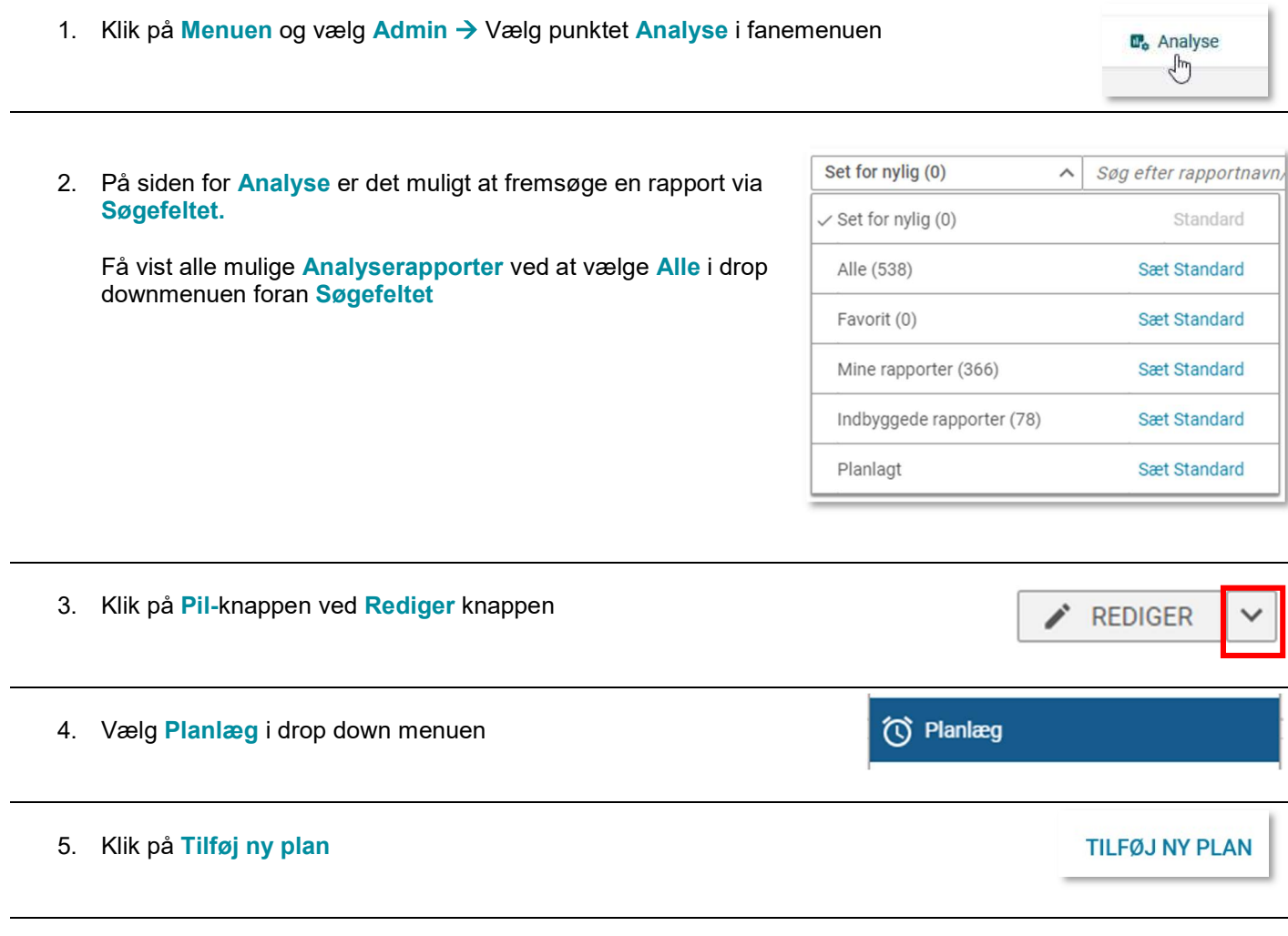

## 6. Udfyld felterne med røde stjerner

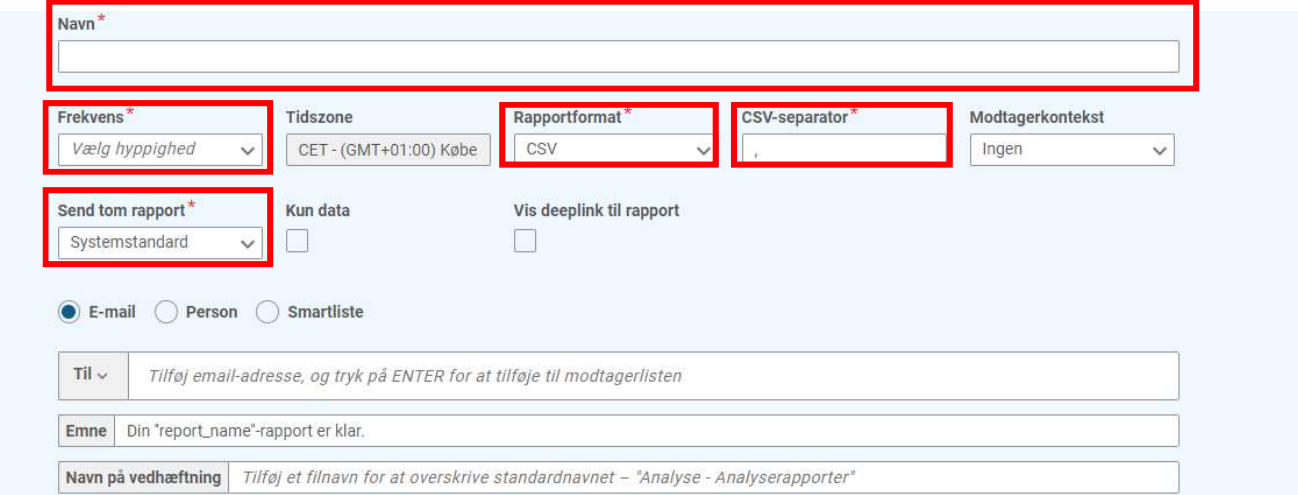

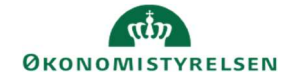

7. Angiv evt. filterværdierne under Filtre

 $\frac{4\pi}{\pi}$  Filtre

8. afslut ved at trykke planlæg

**PLANLÆG**